## **Comment enregistrer des instantanés programmée sur une carte SD?**

Précondition: IPC doit prise en charge une carte SD

Étape1: Se connecter à l'interface Web de l'IPC, sélectionner Setting>Storage>Destination>Local, confirmer que la carte SD est à l'état normal, formatée et choisir le mode lecture-écriture.

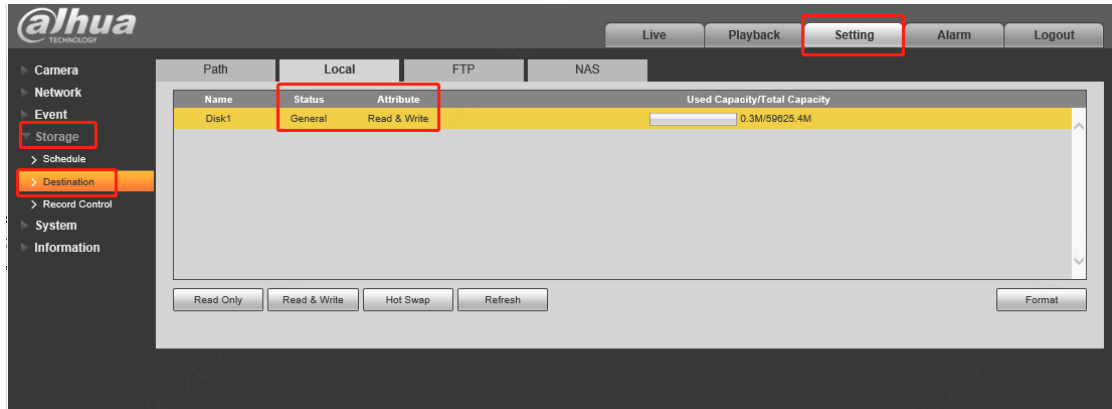

Étape2: Sélectionnez Stockage>Destination>Chemin, sélectionnez Local, cliquez pour enregistrer.

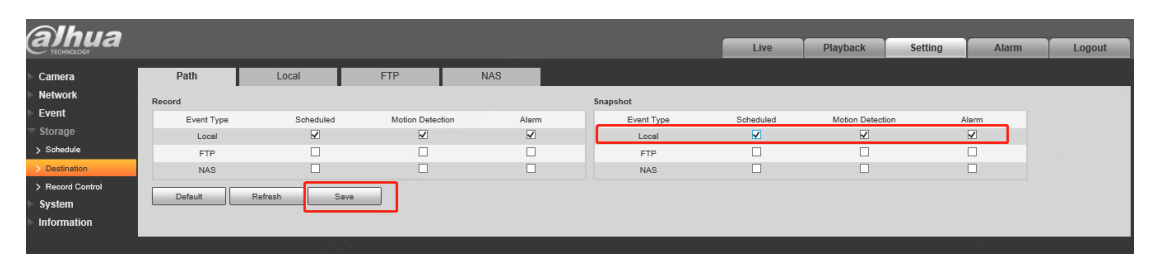

Étape3: Sélectionnez Stockage>Snapshot, cliquez sur Paramétrage,

sélectionnez Général, cliquez sur Enregistrer. La période par défaut est de 24 heures d'enregistrement, et la période peut selon de votre besoin.

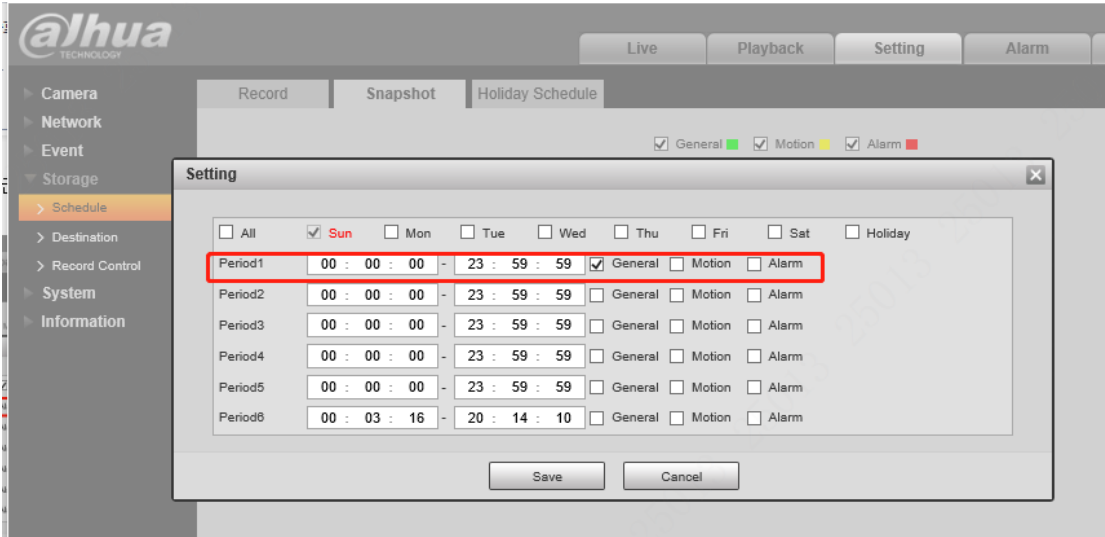

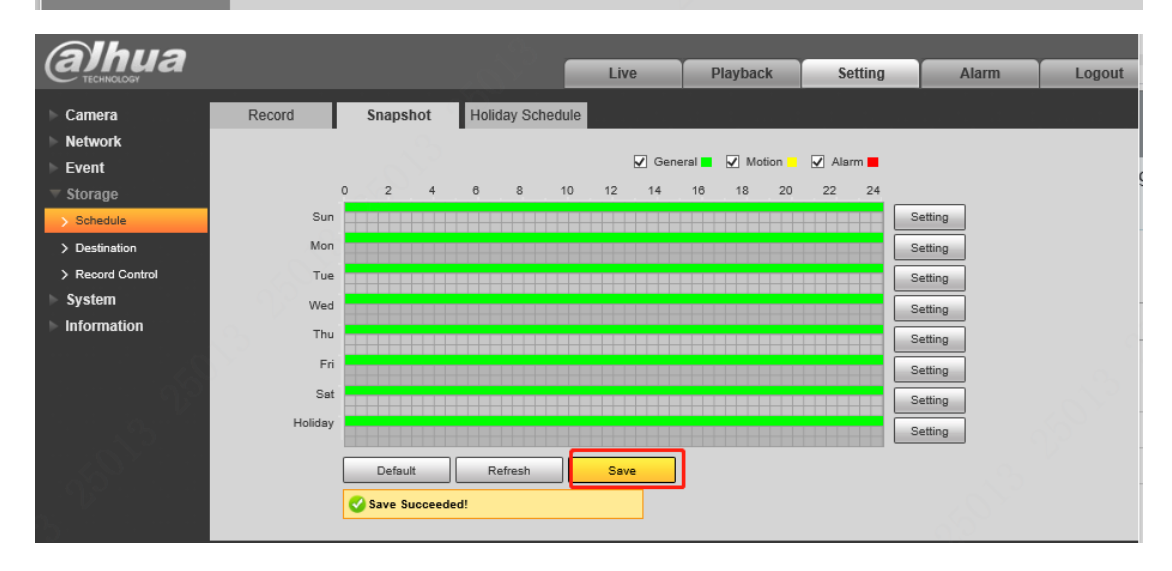

Étape4: Sélectionnez Caméra>Vidéo>Snapshot, la taille de l'image, la qualité de l'image et la fréquence de capture peuvent être définies sur cette interface.

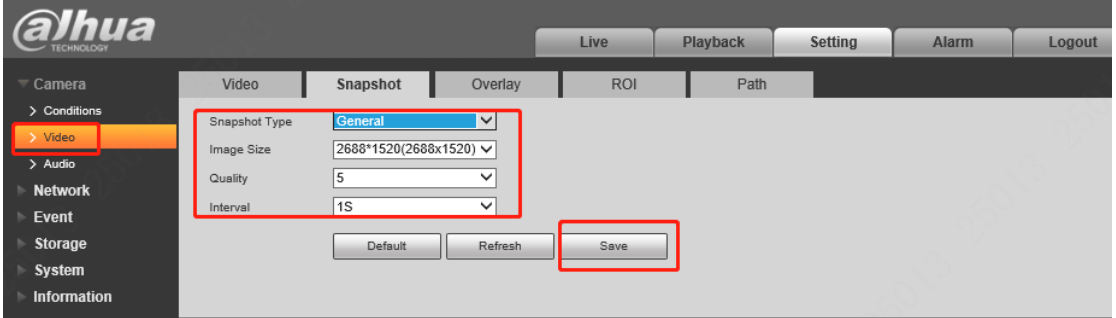